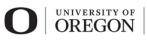

School of Architecture & Environment

**Design Communication II** /// **ARCH 222** /// **CoD**/// **Spring 2020** Instructor: Philip Speranza, Associate Professor

Graduate Employees: Courtney Sigloh and Cary Chu

# Exercise 2.2a /// Material "Affect": Light

The in-class demonstration, blog post, tutorial, and lab sections will walk you through rendering commands using global illumination (GI), a sun system, a rectangular light and a point light (we will also show material mapping).

**Purpose:** To create 'phenomena' in architecture. The purpose of this exercise is to transform variations in a **quantitative** geometry into a **qualitative** effect.

**operation 1**, **Convert**: Convert your 2D patterns into plain black line work by <u>selecting all</u> (CTRL A) and setting a black stroke and no fill. Vary line weight and line type (solid, dashed). Dashed lines will be "cut" lines. Print copies to 8 1/2 x 11 paper. <u>\*You may need to scale your tiling pattern to fill the paper approximately 8 units per page</u>. Draw by hand if no printer.

**operation 2, Cut**: Cut dashed lines (or 2-3 sides of unit). <u>Do not cut holes in the paper</u>; Do not bend units open. If necessary make new rules with a marker // In the future you may use the laser cutter.

**operation 3, Test**: Using a lamp or direct sunlight, test your unit module **system**. What lighting effects does it create? What other AFFECTS does it support? **Roll** the piece of paper 90 degrees. You may have to delicately help free open some of the slits but **do not** force them - the natural bend of the sheet will systematically vary unit openings.

**operation 4, Catalog:** "Look at what you did!" **Photograph** and **name** (3) conditions of your "affect" on a black background, moving the light closer and farther from the paper. Photograph not the paper but the shaded pattern that evokes a human experience.

**Repeat** these steps in two to three iterations. **OBSERVE.** Try to control the system from the unit module operation of solid/ dashed lines, print, and then cut. Calibrate the various conditions of the affect. Can you control the system from the BOTTOM UP?!

**Document** using the template. Show 4" x 2" zoomed photos and name "affects" / feelings (left - generative idea). Show your solid/dashed tiling pattern to the 9 x 9 space (right - instructions). Control line weights.

## **Deliverables:**

[1] 11 x 17 + Tadao Ando reading (see blog post)

## **Learning Objectives**

• To generate systematic affects from a unit operation.

#### **Evaluation Criteria:**

• Ability to transform a 2D pattern to a 3D affect.

#### Schedule:

Assigned: Tuesday, April 28 Upload Due: Monday, May 4, 11:59pm

|     | 17"            |
|-----|----------------|
| 11" | Overall Affect |

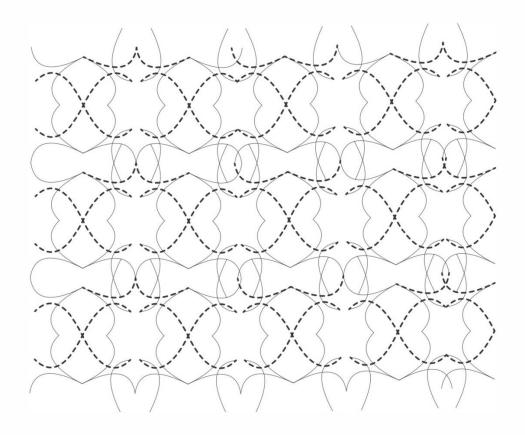

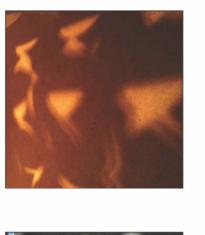

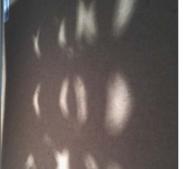

CATCH

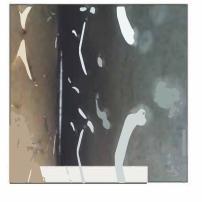

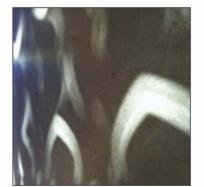

BASESHIP

FIRST

## Exercise 2.2b /// Analog Parametrics: Lighting Simulation

#### Purpose

The purpose of this exercise is to simulate lighting with real light and Vray light.

Create a physical box using foam core. Make **cut 1**. Photograph (3) lighting positions using a desk lamp. Create a 3D virtual box. Make **cut 1 (Boolean difference)**. Render (3) lighting positions using Vray. Create a 3D virtual box. Make **cut 2 (Boolean difference)**. Render (3) lighting positions using Vray. Create a 3D virtual box. Make **cut 3 (Boolean difference)**. Render (3) lighting positions using Vray.

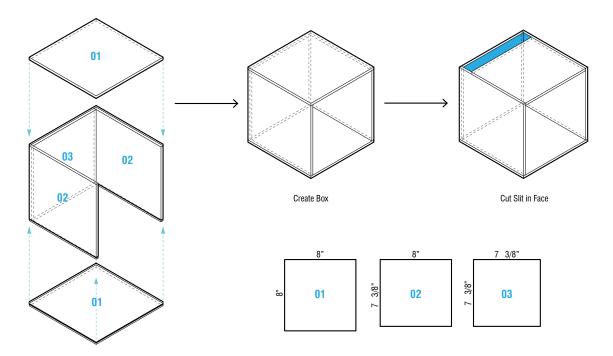

**Deliverables:** [1] 8.5 x 11 or 11 x 17. See next page for layout.

#### Learning Objectives:

• To generate systematic affects from a unit operation.

## **Evaluation Criteria:**

- Ability to transform a 2D pattern to a 3D affect in Rhino 3D.
- To use Rhino 3D to test a human experience.

Schedule: Assigned: Tuesday, April 28 Upload Due: Monday, May 4, 11:59pm

#### Exercise 2.2b /// Analog Parametrics: Lighting Simulation

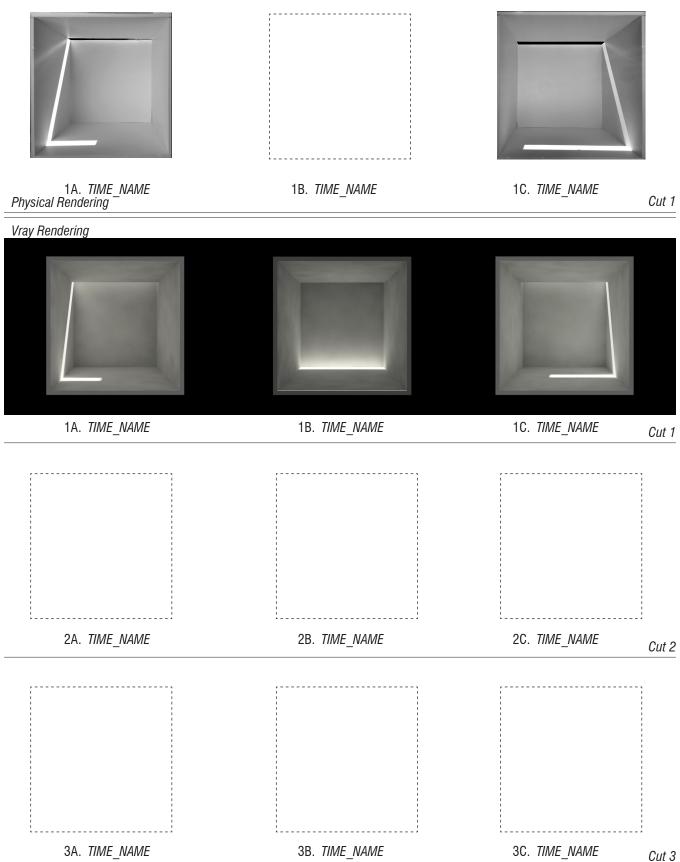

Cut 3

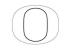

## Exercise 2.2c /// Rendering and Collage

Render one interior space of your project. Attempt to create layers of lighting affect.

- Layers: 1) Make2D line work
  - 2) "Entourage" (people and things) for scale
  - 3) One or more material samples/landscapes (context)

#### Purpose

The purpose of this exercise is to simulate lighting to investigate geometry and material affect and systems logic.

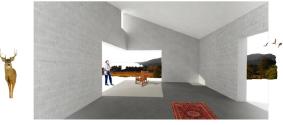

Speranza Architecture, Push | Pull House

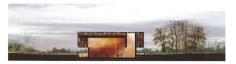

**Tutorials:** Vray for Rhino Rhino 3 (Camera setup)

## **Deliverables:**

[1] 11 x 17

#### Learning Objectives:

- To learn to simulate light.
- To learn to study the experience of your projects from the inside out.

## **Evaluation Criteria:**

- Ability to render light using Vray for Rhino
- Proficiency of 3D modeling in Rhino 3D.
- Ability to use Rhino and Adobe Photoshop to test human experience.

Schedule: Assigned: Tuesday, April 28 Upload Due: Monday, May 4, 11:59pm

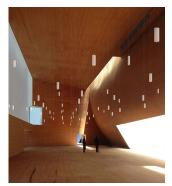

Steven Holl Architects, Kennedy Center

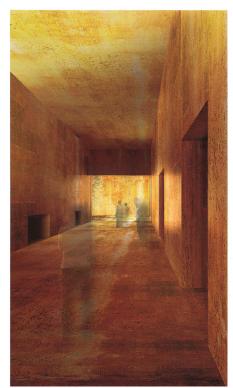

RCR Arquitectes, Crematorio